# **Inhaltsverzeichnis**

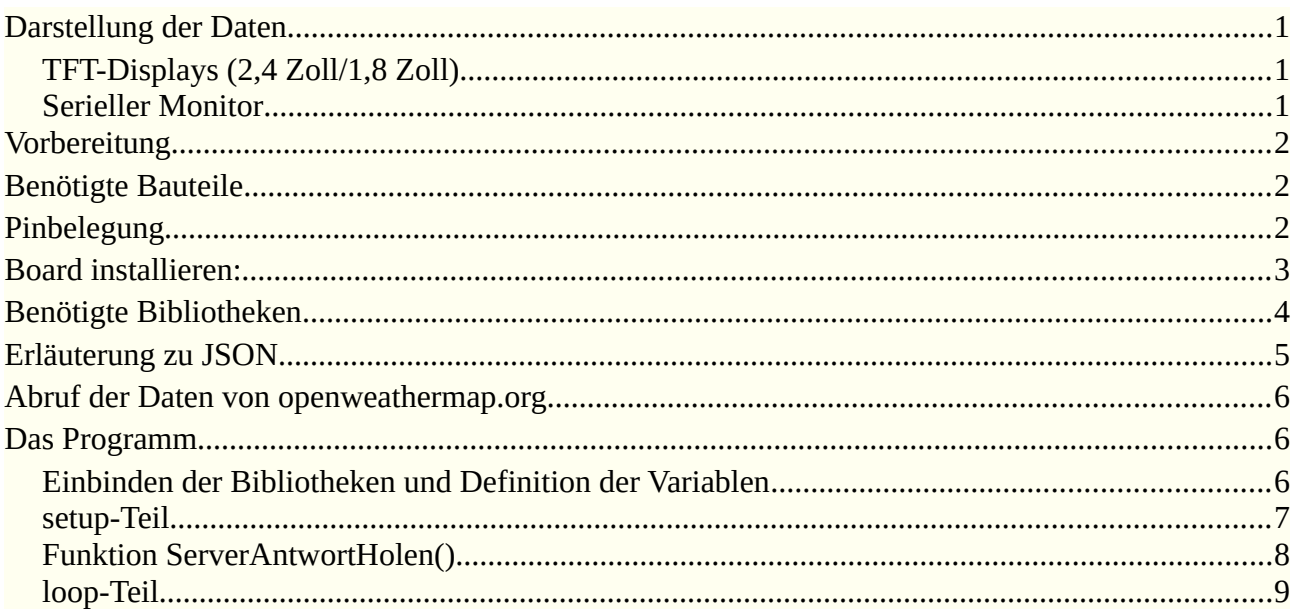

hartmut-waller.info

Mit der API (Application Programming Interface = Programmierschnittstelle) von Openweathermap.org und den damit erhobenen Daten sollen die Wetterdaten auf einem TFT-Display und in etwas ausführlicherer Form im Seriellen Monitor angezeigt werden.

# <span id="page-1-0"></span>**Darstellung der Daten**

### <span id="page-1-2"></span>**TFT-Displays (2,4 Zoll/1,8 Zoll)**

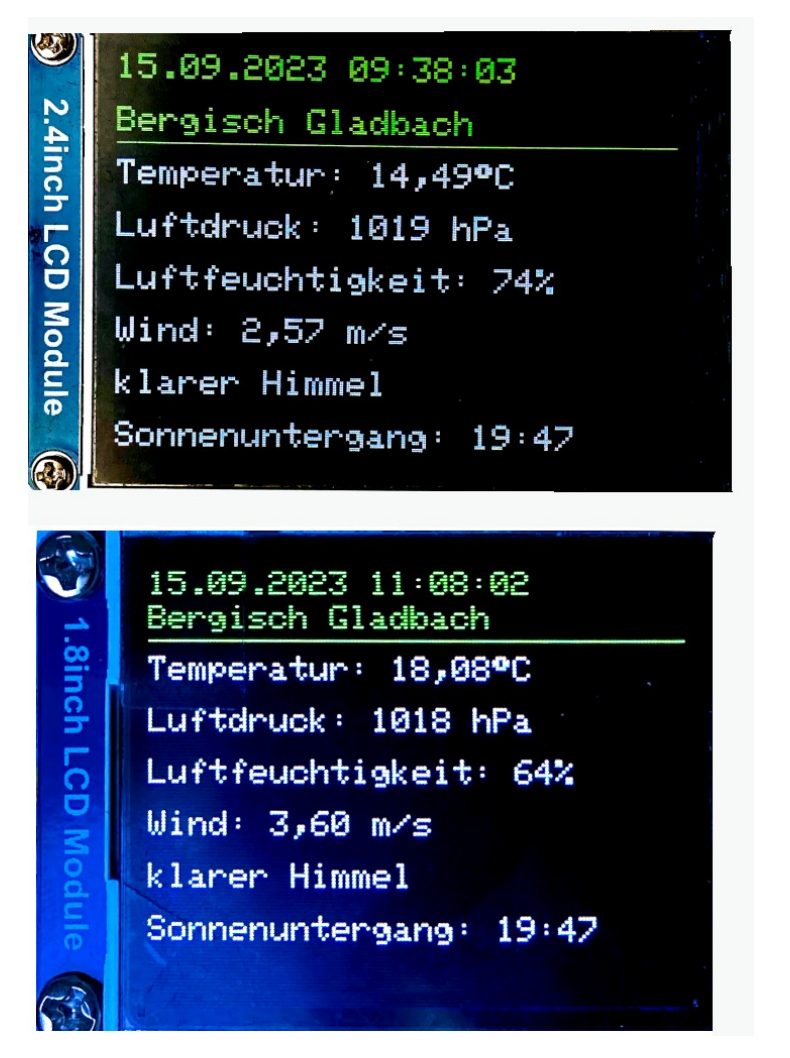

### <span id="page-1-1"></span>**Serieller Monitor**

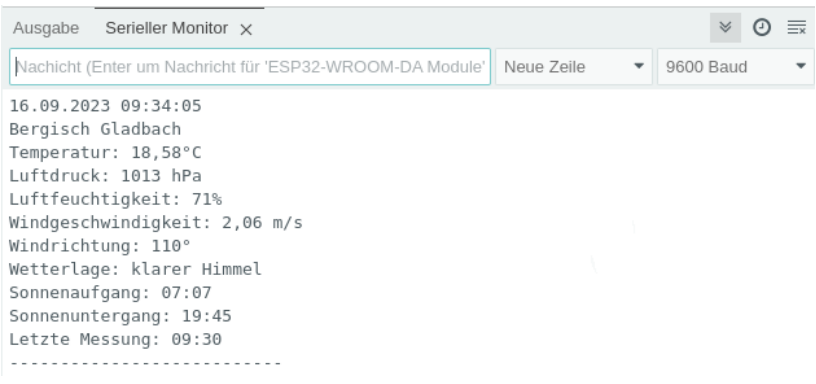

## <span id="page-2-2"></span>**Vorbereitung**

 $\bigodot$ 

Zunächst benötigst du einen API-Schlüssel von Openweathermap.org:

[https://home.openweathermap.org/users/sign\\_up](https://home.openweathermap.org/users/sign_up)

In der Bestätigungsmail findest du deinen API-Key. Der freie Zugang erlaubt 60 Zugriffe in der Minute.

Quelle:<https://openweathermap.org/price#weather>

## <span id="page-2-1"></span>**Benötigte Bauteile**

- ESP32-Wroom oder Arduino Nano ESP32
- $\rightarrow$  TFT
- Leitungsdrähte

# <span id="page-2-0"></span>**Pinbelegung ESP32-Wroom**

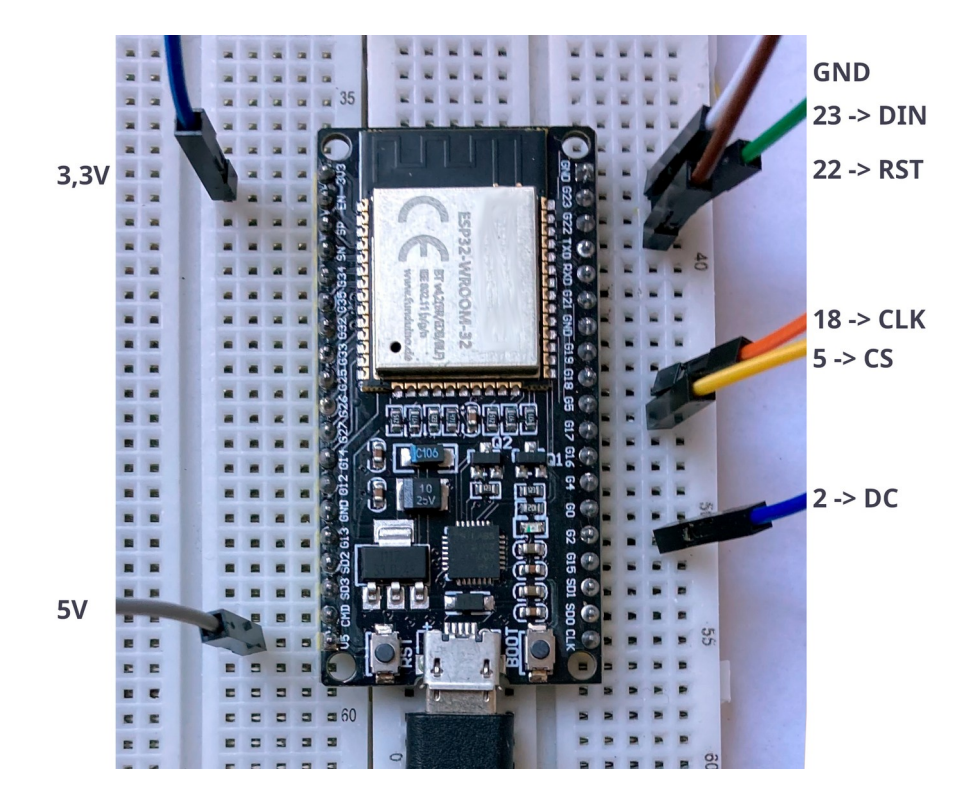

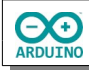

### **Pinbelegung Arduino Nano ESP32**

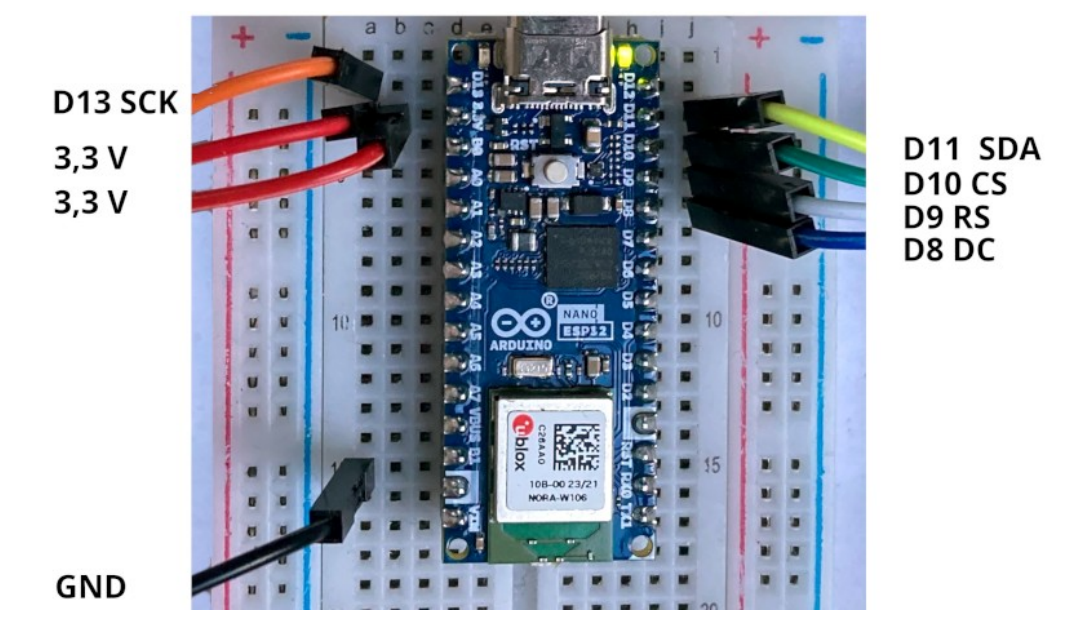

# <span id="page-3-0"></span>**ESP32-Wroom: Board installieren:**

Trage unter Datei -> Einstellungen eine zusätzliche Boardverwalter-URL ein:

https://espressif.github.io/arduino-esp32/package\_esp32\_dev\_index.json

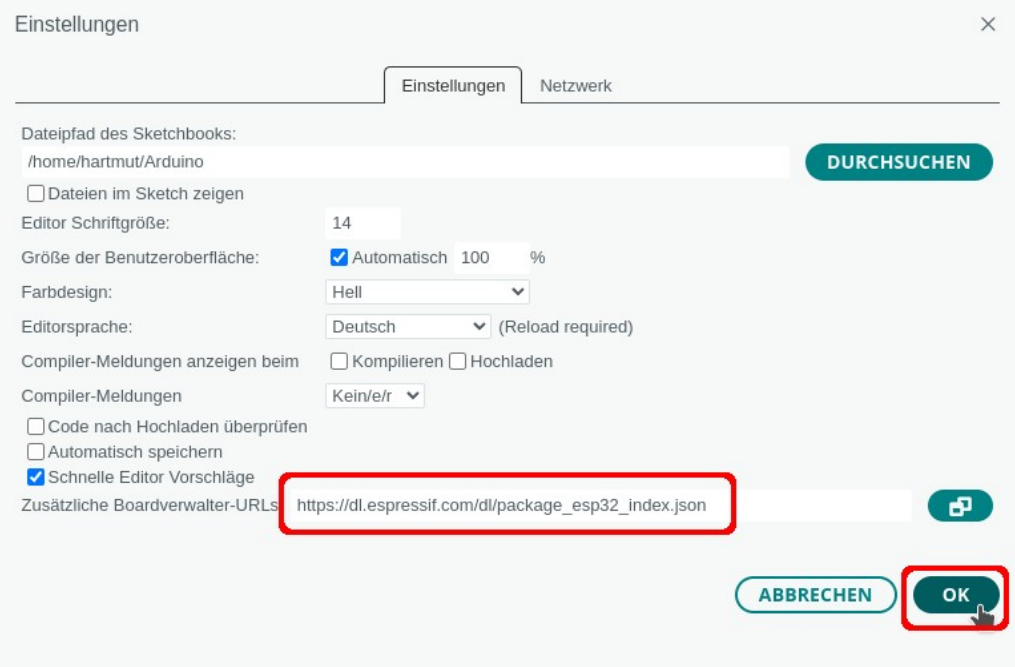

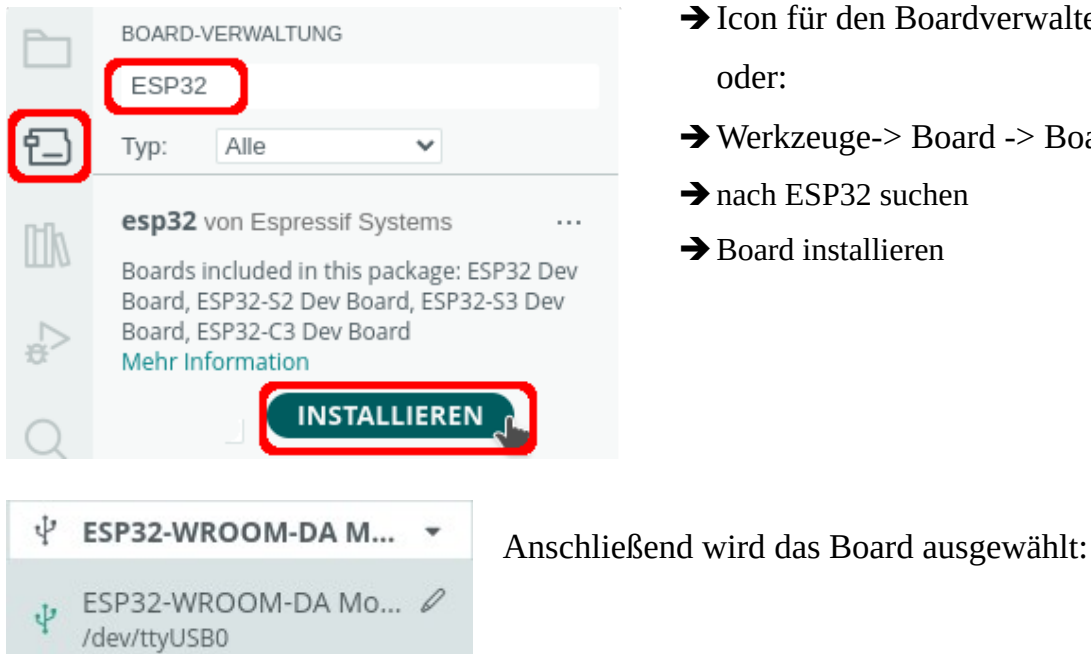

**CO** 

- **→ Icon für den Boardverwalter anklicken** oder:
- ➔Werkzeuge-> Board -> Boardverwalter
- **→** nach ESP32 suchen
- **→** Board installieren

#### **Arduino Nano ESP32: Board installieren:**

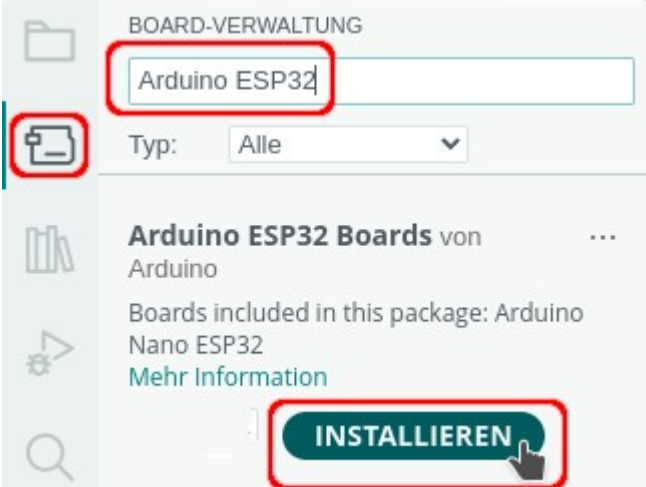

- **→ Icon für den Boardverwalter anklicken** oder:
- ➔Werkzeuge-> Board -> Boardverwalter
- **→** nach ESP32 suchen
- ➔**Board installieren**

# <span id="page-4-0"></span>**Benötigte Bibliotheken**

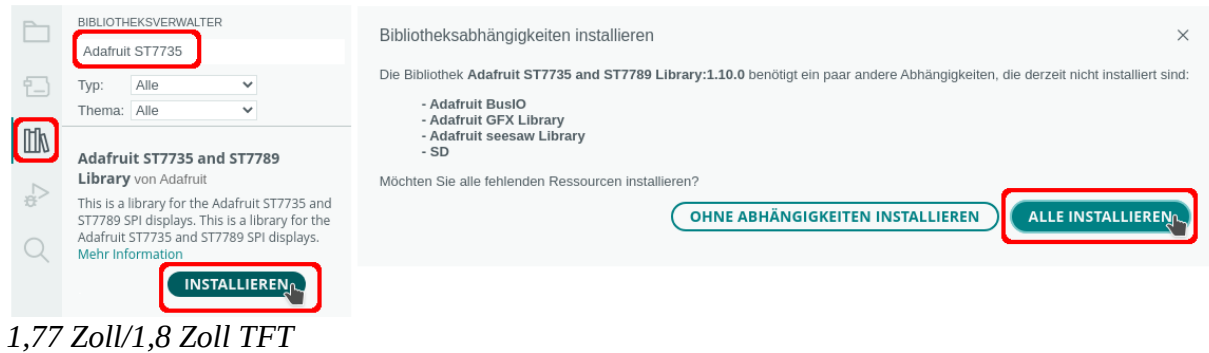

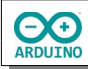

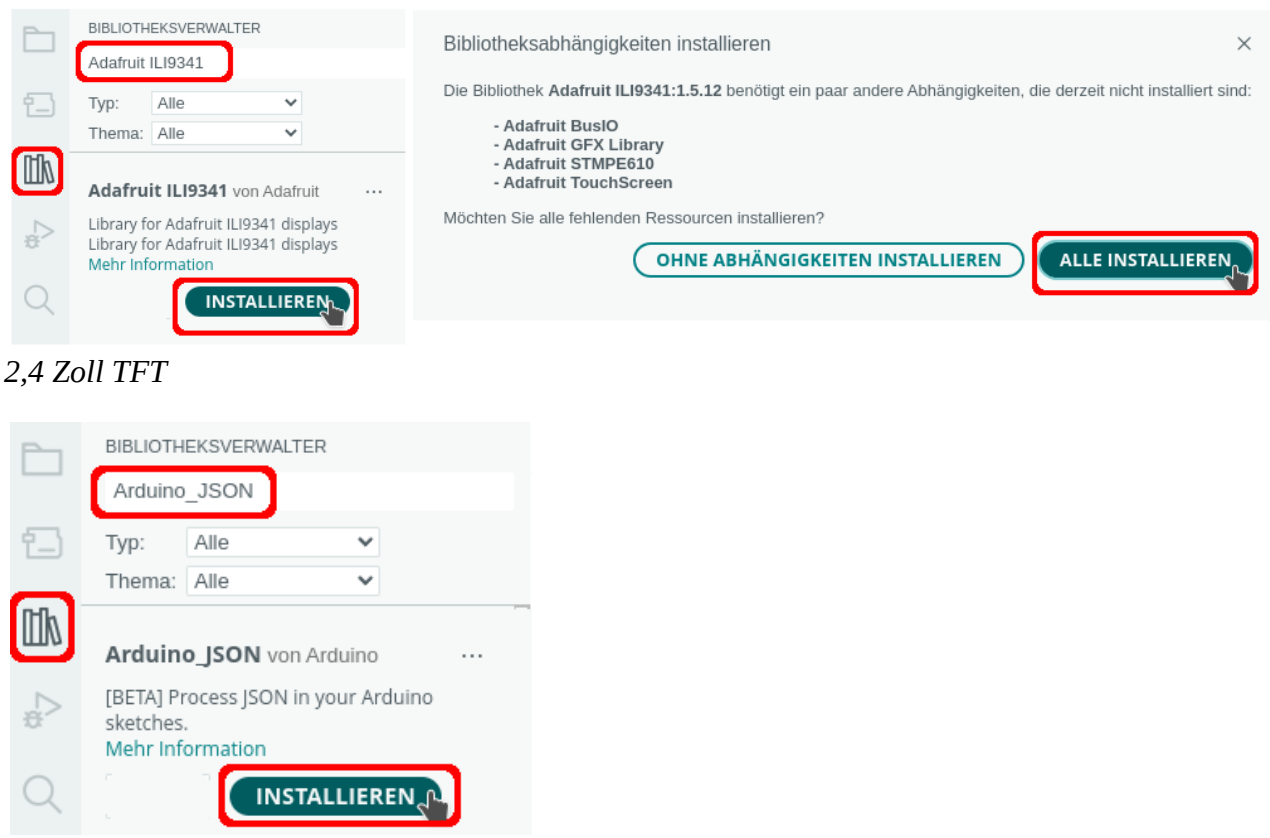

## <span id="page-5-0"></span>**Erläuterung zu JSON**

Die Daten liegen im JSON-Format (JavaScript Object Notation) vor. JSON dient dem Austausch von Daten zwischen einem Server und einer Webanwendung. JSON-Daten sind eine Sammlung von Schlüssel-Wert-Paaren. Die Bibliothek filtert aus den Daten diese Schlüssel-Wert-Paare heraus.

Beispiel JSON-Werte beim Aufruf für Bergisch Gladbach

Schlüssel und Wert werden in eckige Klammern eingeschlossen.

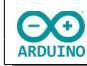

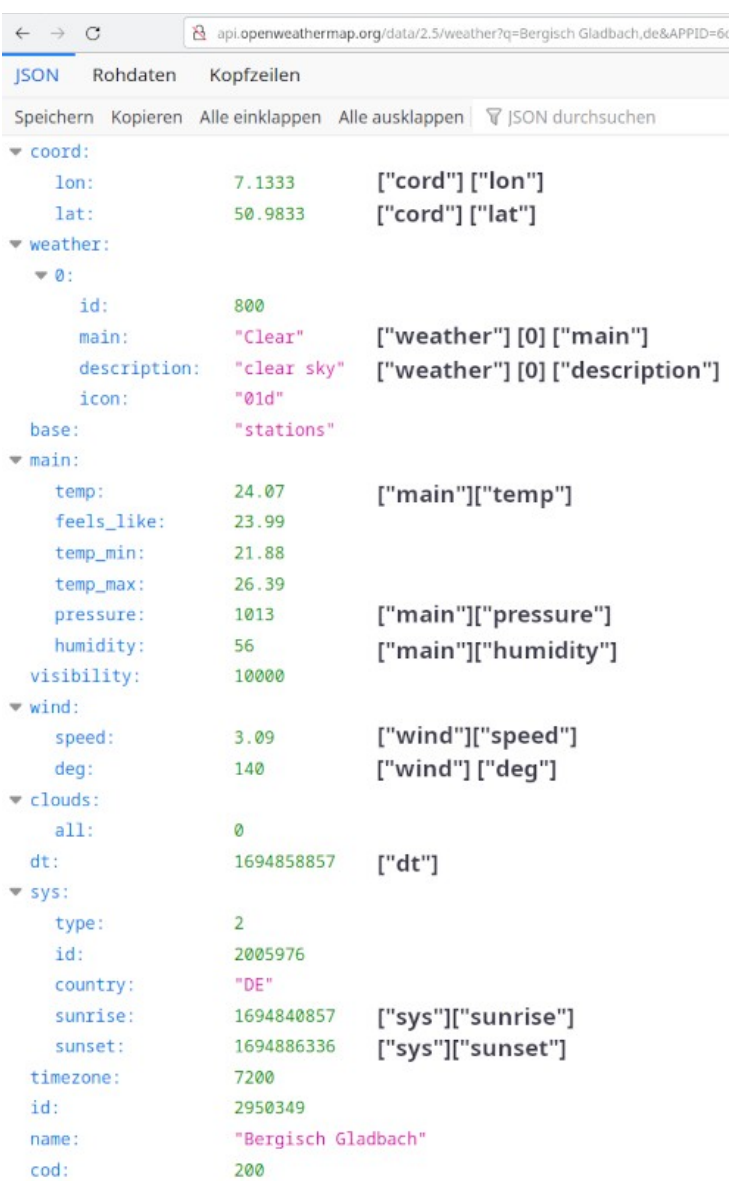

# <span id="page-6-0"></span>**Abruf der Daten von openweathermap.org**

http://api.openweathermap.org/data/2.5/weather?q=Bergisch %20Gladbach,de&APPID=6d320ceb0961bbfc928aa313xxxxxxxx&units=metric

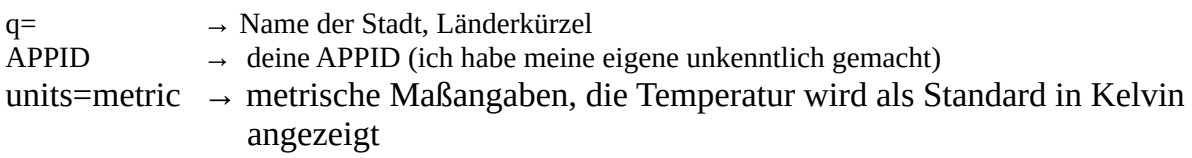

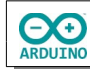

# <span id="page-7-1"></span>**Das Programm**

## <span id="page-7-0"></span>**Einbinden der Bibliotheken und Definition der Variablen**

Der einzige Unterschied zwischen den beiden Microcontrolern ist die Zuordnung der SPI-Pins.

```
#include "WiFi.h"
#include "HTTPClient.h"
#include "Arduino_JSON.h"
#include "time.h"
# include "Adafruit_GFX.h"
# include "Adafruit_ST7735.h"
/*
 SPI-Pins ESP32-Wroom
  DIN 23
  CLK 18
  CS 3
  RST 22
 DC<sub>2</sub>
*/
# define TFT CS 5
# define TFT_RST 22
# define TFT_DC 2
/*
   SPI-Pins Arduino Nano ESP32
   DIN 11
   CLK 13
   CS 10
   RST 8
  DC 9
   # define TFT_CS 10
   # define TFT_RST 8
  # define TFT_DC 9
*/
Adafruit_ST7735 tft = Adafruit_ST7735(TFT_CS, TFT_DC, TFT_RST);
char Router[] = "Router_SSID";
char Passwort[] = "xxxxxxxx";
// NTP-Server aus dem Pool
# define Zeitserver "de.pool.ntp.org"
/*
   Liste der Zeitzonen
  https://github.com/nayarsystems/posix_tz_db/blob/master/zones.csv
  Zeitzone CET = Central European Time -1 -> 1 Stunde zurück
  CEST = Central European Summer Time von
  M3 = März, 5.0 = Sonntag 5. Woche, 02 = 2 Uhr
 bis M10 = Oktober, 5.0 = Sonntag 5. Woche 03 = 3 Uhr
*/
```
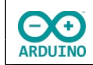

```
#define Zeitzone "CET-1CEST,M3.5.0/02,M10.5.0/03"
// time_t enthält die Anzahl der Sekunden seit dem 1.1.1970 0 Uhr
time_t aktuelleZeit;
/* 
   Struktur tm
   tm_hour -> Stunde: 0 bis 23
   tm_min -> Minuten: 0 bis 59
   tm_sec -> Sekunden 0 bis 59
   tm_mday -> Tag 1 bis 31
   tm_mon -> Monat: 0 (Januar) bis 11 (Dezember)
   tm_year -> Jahre seit 1900
   tm_yday -> vergangene Tage seit 1. Januar des Jahres
  tm\_isdst -> Wert > 0 = Sommerzeit (dst = daylight saving time)
*/
tm Zeit;
// Daten dür die API von Openweather
String APIKey = "6d320ceb0961bbfc928aa313a7bc9979";
String Stadt = "Bergisch Gladbach";
String Land = "DE";
// Aktualisierungs-Intervall
unsigned long Intervall = 60000;
// String für die vom Server gelieferten Daten
String JSONDaten;
```
### <span id="page-8-0"></span>**setup-Teil**

```
void setup() 
{
   // Zeitzone: Parameter für die zu ermittelnde Zeit
  configTzTime(Zeitzone, Zeitserver);
  Serial.begin(9600);
   // WiFi starten und Verbindung aufbauen
  WiFi.begin(Router, Passwort);
 while (WiFi.status() != WL_CONNECTED)
   {
     delay(200);
     Serial.print(".");
   }
   // SSID des Routers anzeigen
   Serial.println();
   Serial.print("Verbunden mit ");
  Serial.println(WiFi.SSID());
   // IP anzeigen
  Serial.print("IP: ");
   Serial.println(WiFi.localIP());
```
**OO** 

}

```
 // TFT starten schwarzer Hintergrund
   tft.initR(INITR_BLACKTAB);
   // Rotation anpassen Querformat
   tft.setRotation(1);
   // Schriftgröße
   tft.setTextSize(1);
}
```
### <span id="page-9-0"></span>**Funktion ServerAntwortHolen()**

Im loop-Teil wird die Funktion ServerAntwortholen() aufgerufen. Sie holt die Wetterdaten als String, der im loop-Teil in Schlüssel-Wert-Paare umgewandelt wird.

```
String ServerAntwortHolen(const char* OpenweatherServer) 
{
  WiFiClient Client;
  HTTPClient httpClient;
   httpClient.begin(Client, OpenweatherServer);
   // Anfrage senden
  int AntwortCode = httpClient.GET();
  String ServerAntwort = "";
   if (AntwortCode > 0) 
   {
     // Serial.print("Antwort-Code: ");
    // Serial.println(AntwortCode);
     // Wetter als String holen, wird später in ein JSON-Objekt umgewandelt
    ServerAntwort = httpClient.getString();
  } 
  else {
     Serial.print("Error code: ");
     Serial.println(ServerAntwort);
   }
   httpClient.end();
   return ServerAntwort;
```
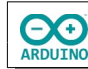

### <span id="page-10-0"></span>**loop-Teil**

```
void loop() 
{
     tft.fillScreen(ST7735_BLACK);
     tft.setTextColor(ST7735_GREEN);
     tft.setCursor(1, 5);
     // aktuelle Zeit holen
     time(&aktuelleZeit);
     // localtime_r -> Zeit in die lokale Zeitzone setzen
     localtime_r(&aktuelleZeit, &Zeit);
     // Tag: führende 0 ergänzen
     if (Zeit.tm_mday < 10) 
     {
       Serial.print("0");
       tft.print("0");
     }
     Serial.print(Zeit.tm_mday);
     Serial.print(".");
     tft.print(Zeit.tm_mday);
     tft.print(".");
     // Monat: führende 0 ergänzen
     if (Zeit.tm_mon < 10) 
     {
       Serial.print("0");
       tft.print("0");
     }
     // Zählung des Monats beginnt mit 0 -> 1 hinzufügen
     Serial.print(Zeit.tm_mon + 1);
     Serial.print(".");
     tft.print(Zeit.tm_mon + 1);
     tft.print(".");
     // Anzahl Jahre seit 1900
     Serial.print(Zeit.tm_year + 1900);
     Serial.print(" ");
     tft.print(Zeit.tm_year + 1900);
     tft.print(" ");
     // Stunde: wenn Stunde < 10 -> 0 davor setzen
     if (Zeit.tm_hour < 10) 
     {
       Serial.print("0");
       tft.print("0");
     }
     Serial.print(Zeit.tm_hour);
     Serial.print(":");
     tft.print(Zeit.tm_hour);
     tft.print(":");
```
hartmut-waller.info

```
 // Minuten
 // wenn Minute < 10 -> 0 davor setzen
 if (Zeit.tm_min < 10) 
 {
   Serial.print("0");
   tft.print("0");
 }
 Serial.print(Zeit.tm_min);
 Serial.print(":");
 tft.print(Zeit.tm_min);
 tft.print(":");
 // Sekunden
 if (Zeit.tm_sec < 10) 
 {
   Serial.print("0");
   tft.print("0");
 }
 Serial.print(Zeit.tm_sec);
 Serial.println();
 tft.print(Zeit.tm_sec);
 // Wetterdaten holen, wenn WiFi verbunden ist
 if (WiFi.status() == WL_CONNECTED) 
\{ String OpenweatherServer = "http://api.openweathermap.org/data/2.5/weather?q=" + Stadt + ",";
   OpenweatherServer = OpenweatherServer + Land + "&APPID=" + APIKey + "&units=metric";
   // Daten vom Server abrufen
   // c_str() liefert einen mit \0 beendeten String
   JSONDaten = ServerAntwortHolen(OpenweatherServer.c_str());
   // wenn die Stadt nicht gefunden wurde
   if (JSONDaten.indexOf("city not found") > 0) 
   {
     Serial.println("Stadt nicht gefunden!");
     tft.setCursor(1, 40);
     tft.println("Stadt nicht gefunden!");
     while(1);
   }
   /*
     parse: Zeichenkette im JSON-Format in ein JavaScript-Objekt umzuwandeln
     damit die Daten (Schlüssel-Wert-Paare)ausgewertet werden können 
     z.B. ["main"] ["temp"]
   */
   JSONVar Objekt = JSON.parse(JSONDaten);
   // Stadt
   Serial.println(Stadt);
   tft.setCursor(1,15);
   tft.println(Stadt);
   tft.drawFastHLine(1, 25, tft.width(), ST7735_GREEN);
   tft.setTextColor(ST7735_WHITE);
```
**CO** 

```
 // Temperatur
 Serial.print("Temperatur: ");
double Temperatur = Objekt["main"]["temp"];
 String AnzeigeTemperatur = String(Temperatur);
 AnzeigeTemperatur.replace(".", ",");
 Serial.print(AnzeigeTemperatur);
 Serial.println("°C");
 tft.setCursor(1,30);
 tft.print("Temperatur: " + AnzeigeTemperatur + char(247) + "C");
 // Luftdruck
 Serial.print("Luftdruck: ");
 Serial.print(Objekt["main"]["pressure"]);
 Serial.println(" hPa");
 tft.setCursor(1,45);
 tft.print("Luftdruck: ");
 tft.print(Objekt["main"]["pressure"]);
 tft.println(" hPa");
 // Luftfeuchtigkeit
 Serial.print("Luftfeuchtigkeit: ");
 Serial.print(Objekt["main"]["humidity"]);
 Serial.println("%");
 tft.setCursor(1,60);
 tft.print("Luftfeuchtigkeit: ");
 tft.print(Objekt["main"]["humidity"]);
 tft.println("%");
 // Windgeschwindigkeit
 Serial.print("Windgeschwindigkeit: ");
double Windgeschwindigkeit = Object['wind"]["speed"];
 String AnzeigeWindgeschwindigkeit = String(Windgeschwindigkeit);
 AnzeigeWindgeschwindigkeit.replace(".", ",");
 Serial.print(AnzeigeWindgeschwindigkeit);
 Serial.println(" m/s");
 tft.setCursor(1,75);
 tft.print("Wind: " + AnzeigeWindgeschwindigkeit);
 tft.println(" m/s");
 // Windrichtung
 Serial.print("Windrichtung: ");
 Serial.print(Objekt["wind"]["deg"]);
 Serial.println("°");
 // Bewölkung
 Serial.print("Wetterlage: ");
 String Wetterlage = Objekt["weather"][0]["main"];
 tft.setCursor(1,90);
 if (Wetterlage == "Clear") 
 {
   Serial.println("klarer Himmel");
   tft.print("klarer Himmel");
 }
```
**CO** 

```
 if (Wetterlage == "Mist") 
 {
   Serial.println("Nebel");
   tft.print("Nebel");
 }
 if (Wetterlage == "Clouds") 
 {
   Serial.println("wolkig");
   tft.println("wolkig");
 }
 if (Wetterlage == "Rain") 
 {
   Serial.println("Regen");
   tft.println("Regen");
 } 
 if (Wetterlage == "Snow") 
\left\{ \right. Serial.println("Schneefall");
   tft.println("Schneefall");
 }
 // Serial.println(Objekt["weather"][0]["description"]);
 // Sonnenaufgang
 time_t Sonnenaufgang;
 time(&Sonnenaufgang);
 Sonnenaufgang = Objekt["sys"]["sunrise"];
 Serial.print("Sonnenaufgang: ");
 // ctime: Unix-Zeit in "lesbares" Format umwandeln
 String ZeitSonnenaufgang = ctime(&Sonnenaufgang);
 tft.setCursor(1, 105);
 // Uhrzeit extrahieren
Serial.println(ZeitSonnenaufgang.substring(11, 16));
 // Sonnenuntergang
 time_t Sonnenuntergang;
 time(&Sonnenuntergang);
 Sonnenuntergang = Objekt["sys"]["sunset"];
 Serial.print("Sonnenuntergang: ");
 String ZeitSonnenuntergang = ctime(&Sonnenuntergang);
 Serial.println(ZeitSonnenuntergang.substring(11, 16));
 tft.print("Sonnenuntergang: ");
 tft.println(ZeitSonnenuntergang.substring(11, 16));
 // letzte Messung der Wetterdaten
 time_t letzteMessung;
 time(&letzteMessung);
 letzteMessung = Objekt["dt"];
```
Serial.print("Letzte Messung: ");

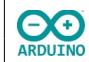

```
 String ZeitMessung = ctime(&letzteMessung);
      Serial.println(ZeitMessung.substring(11, 16));
       Serial.println("---------------------------");
     }
     delay(Intervall);
}
```
Hartmut Waller [\(https://hartmut-waller.info/arduinoblog\)](https://hartmut-waller.info/arduinoblog/esp32-wroom-wetterdaten-von-openweather-auf-einem-tft-anzeigen/) letzte Änderung: 20.09.23